# stream remote App

Guide d'utilisation - stream remote 5.0

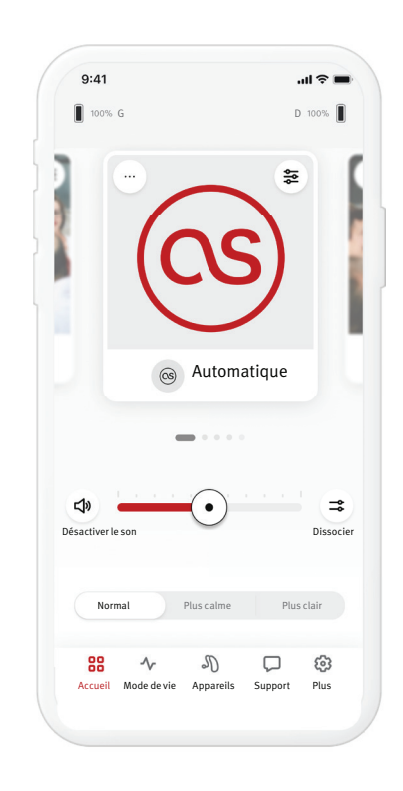

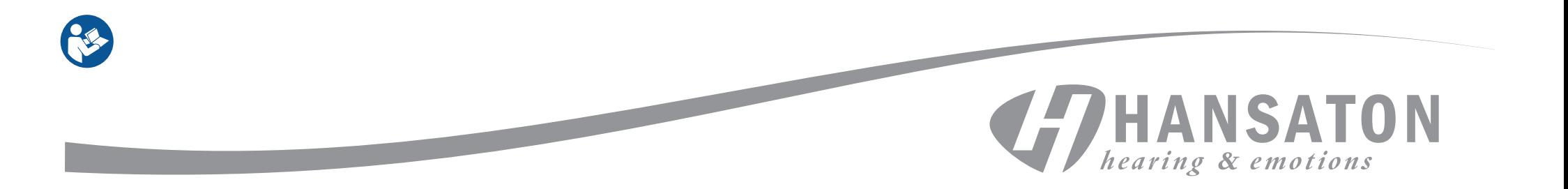

#### Sommaire

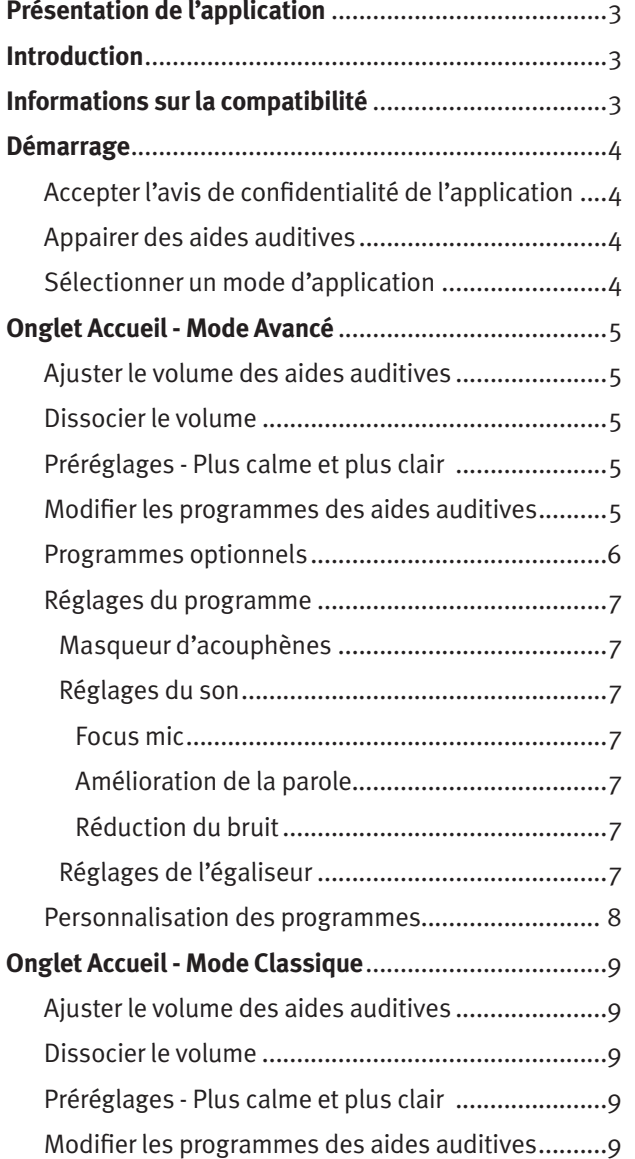

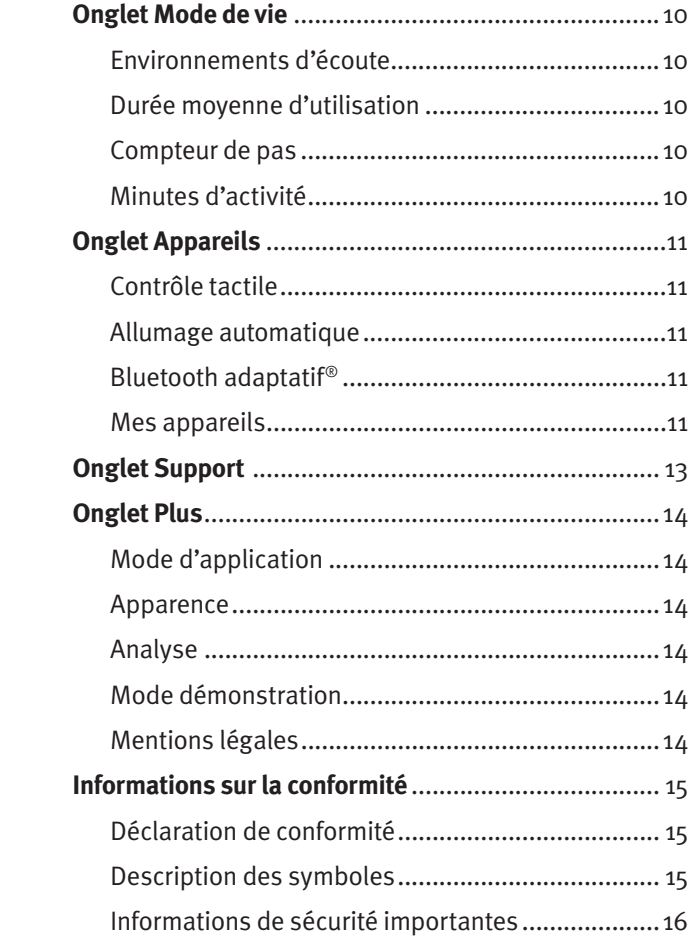

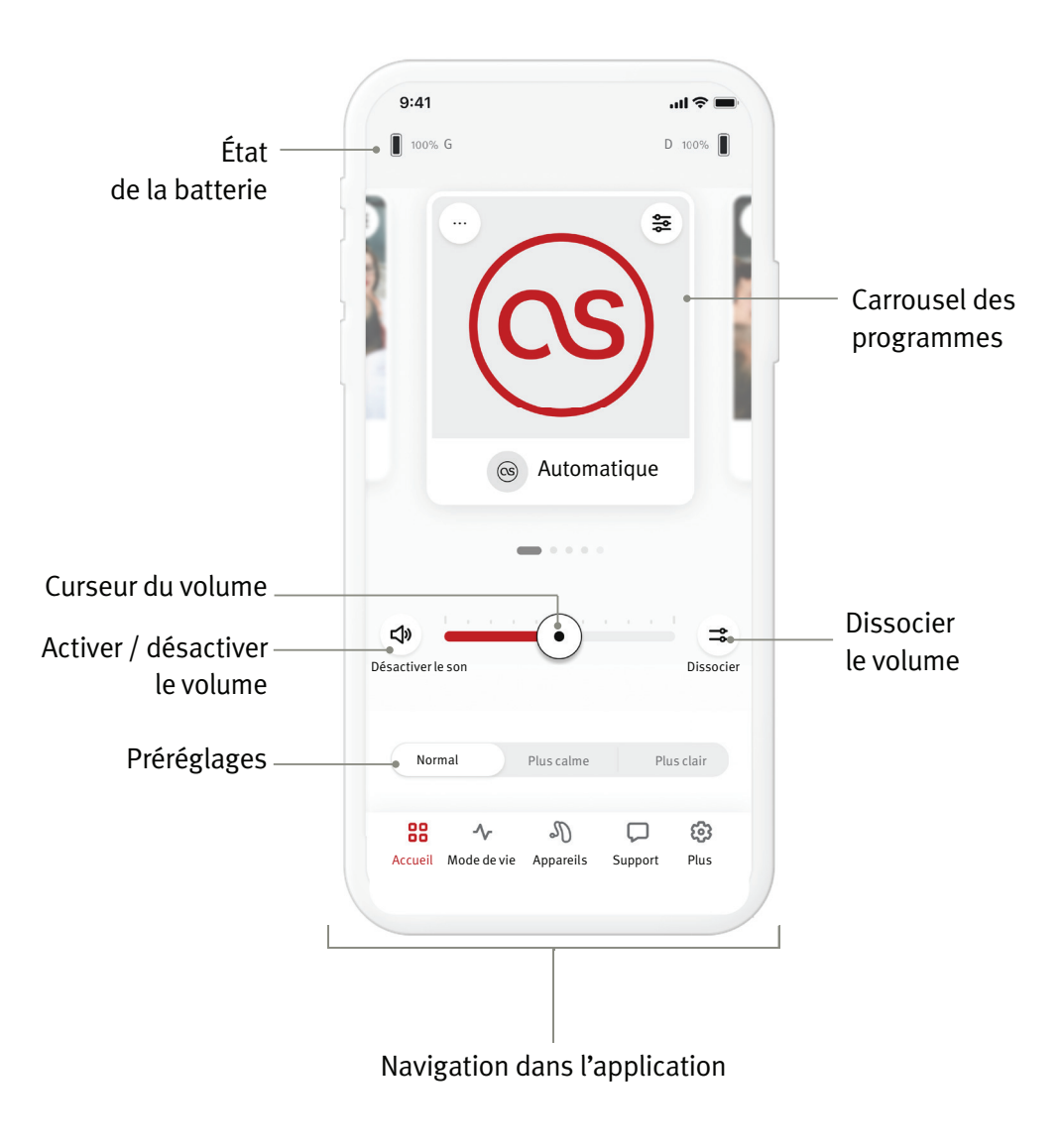

L'application HANSATON stream remote est une application développée par Sonova, un leader mondial des solutions auditives. Lisez attentivement le mode d'emploi afin de tirer parti de toutes les fonctionnalités de l'application. Aucune formation supplémentaire n'est requise pour utiliser l'application.

Ce guide d'utilisation se rapporte à la version 5.0 et ultérieures de l'application HANSATON stream remote. Pour les versions antérieures, veuillez contacter votre représentant local ou consulter le site Web hansaton.com/user-guides.

#### **Informations sur la compatibilité**

- $\Lambda$  Pour utiliser l'application HANSATON stream remote, vos aides auditives HANSATON doivent être dotées de la connectivité sans fil Bluetooth®. L'application HANSATON stream remote peut être utilisée sur des appareils dotés de la fonction Bluetooth® Low-Energy (BT-LE) et est compatible avec la version 15 d'iOS ou une version plus récente. L'application HANSATON stream remote peut être utilisée sur les appareils Android certifiés Google Mobile Services (GMS) compatibles avec Bluetooth® 4.2 et Android OS 8.0 ou plus récent.
- Certains téléphones émettent un retour tactile ou du clavier qui peut être transmis aux aides auditives. Pour éviter cela, accédez aux réglages sonores de votre téléphone et assurez-vous que les retours tactiles ou du clavier sont désactivés.
- Les fonctions disponibles dans l'application HANSATON stream remote varient en fonction des aides auditives. Toutes les fonctions ne sont pas disponibles pour toutes les aides auditives.

La marque et les logos Bluetooth® sont des marques déposées appartenant à Bluetooth® SIG, Inc.

Apple, le logo Apple, iPhone et iOS sont des marques commerciales d'Apple Inc. déposées aux États-Unis et dans d'autres pays. App Store est une marque de service d'Apple Inc. Android, Google Play et le logo Google Play sont des marques de Google Inc.

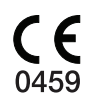

#### Démarrage

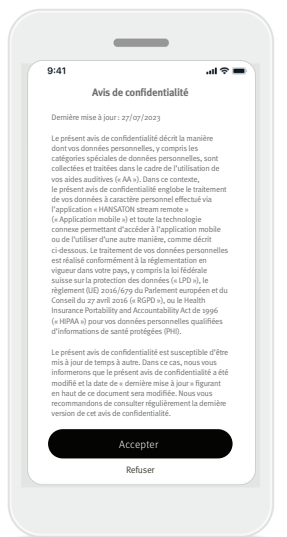

#### **Accepter l'avis de confi dentialité de l'application**

Avant d'utiliser l'application HANSATON stream remote, vous devez accepter l'avis de confidentialité. L'écran de l'avis de confidentialité est conçu pour vous fournir des informations claires et concises sur la manière dont nous traitons et protégeons vos données.

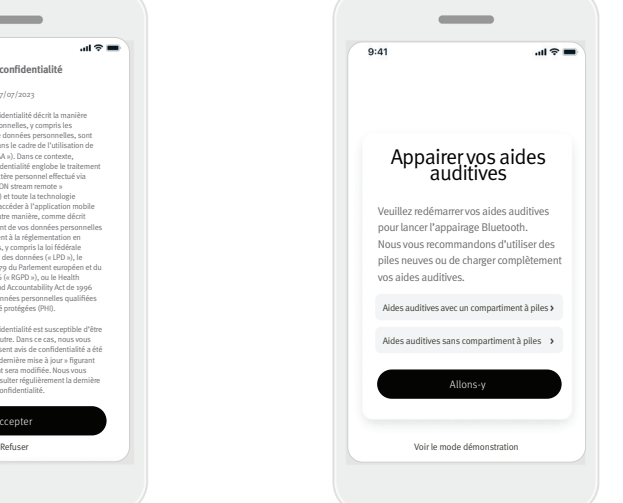

#### **Appairer des aides auditives**

#### **Détectez vos aides auditives.**

 Si vos aides auditives sont dotées d'un compartiment à piles, redémarrez-les en ouvrant puis en refermant le compartiment à piles. Si vos aides auditives ne sont pas dotées d'un compartiment à piles, éteignez d'abord chaque aide auditive en appuyant sur la partie inférieure du bouton jusqu'à ce que le voyant devienne rouge (4 secondes). Allumez ensuite chaque aide auditive en appuyant à nouveau sur le bouton jusqu'à ce que le voyant devienne vert (2 secondes).

Lancez le Mode démonstration pour essayer l'application sans appairer vos aides auditives. Veuillez noter qu'aucune fonction de commande à distance n'est disponible dans ce mode.

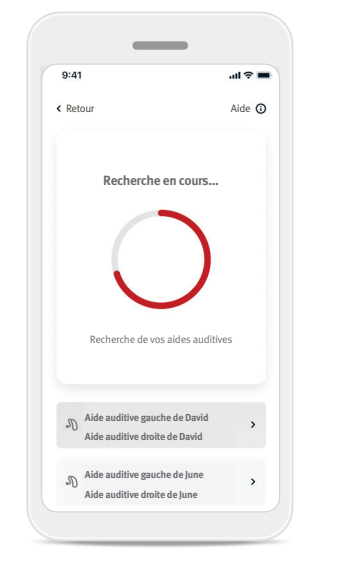

#### **Sélectionner vos aides auditives**

Si l'application détecte plus d'une paire d'aides auditives, appuyez sur le bouton de votre aide auditive pour mettre en surbrillance l'aide auditive correspondante dans l'application.

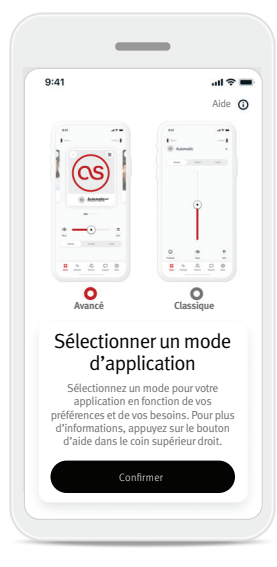

#### **Sélectionner un mode d'application**

L'application propose deux modes pour l'écran Accueil : le mode Avancé et le mode Classique. Le mode Avancé est idéal pour les utilisateurs qui souhaitent accéder à des fonctions avancées et à des options de personnalisation. Le mode Classique est idéal pour les utilisateurs qui souhaitent accéder aux fonctions et options de base. Ce mode est recommandé pour les utilisateurs qui préfèrent une expérience simplifiée. Il est possible de modifier le mode à tout moment dans l'application, depuis l'onglet Plus, puis Mode d'application.

#### Onglet Accueil - Mode Avancé

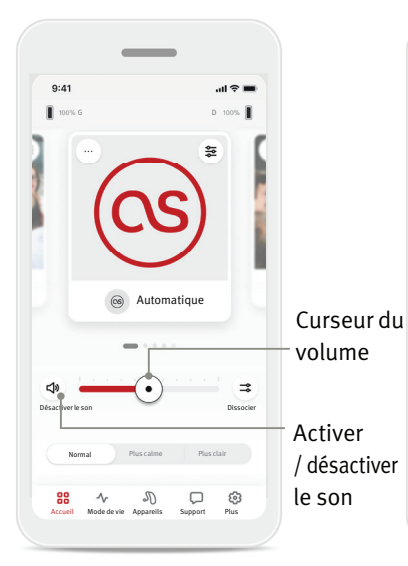

#### **Ajuster le volume des aides auditives**

Déplacez le curseur vers la droite ou la gauche pour augmenter ou diminuer le volume des deux aides auditives. Appuyez sur Désactiver le

son ( $\phi$ ) à gauche du curseur pour activer ou désactiver le son des aides auditives.

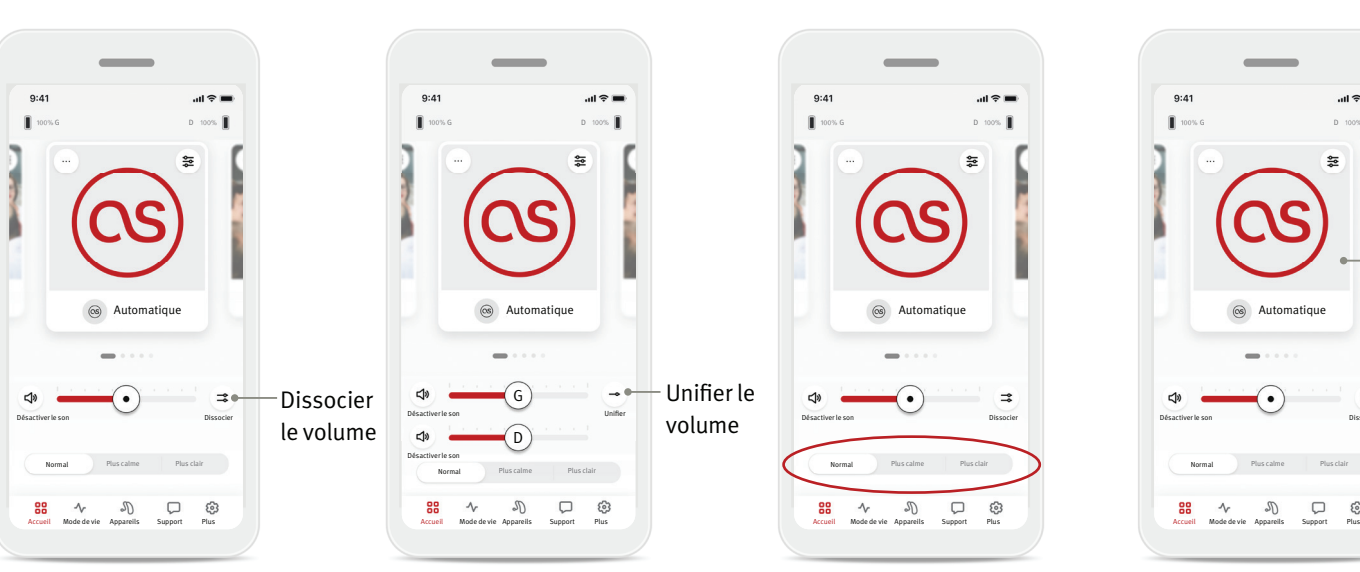

#### **Dissocier le volume**

Appuyez sur Dissocier volume  $( = \Rightarrow )$  pour contrôler le volume de chaque aide auditive séparément. Réglez le volume à l'aide du curseur.

#### **Unifier le volume**

Normal

 $\lambda$ 

88

Plus calme

 $\mathcal{P}$  $\hfill \Box$ 

G D  $m \approx 1$ 

Appuyez sur Unifier volume  $($   $\rightarrow$   $)$  pour fusionner les curseurs de volume.

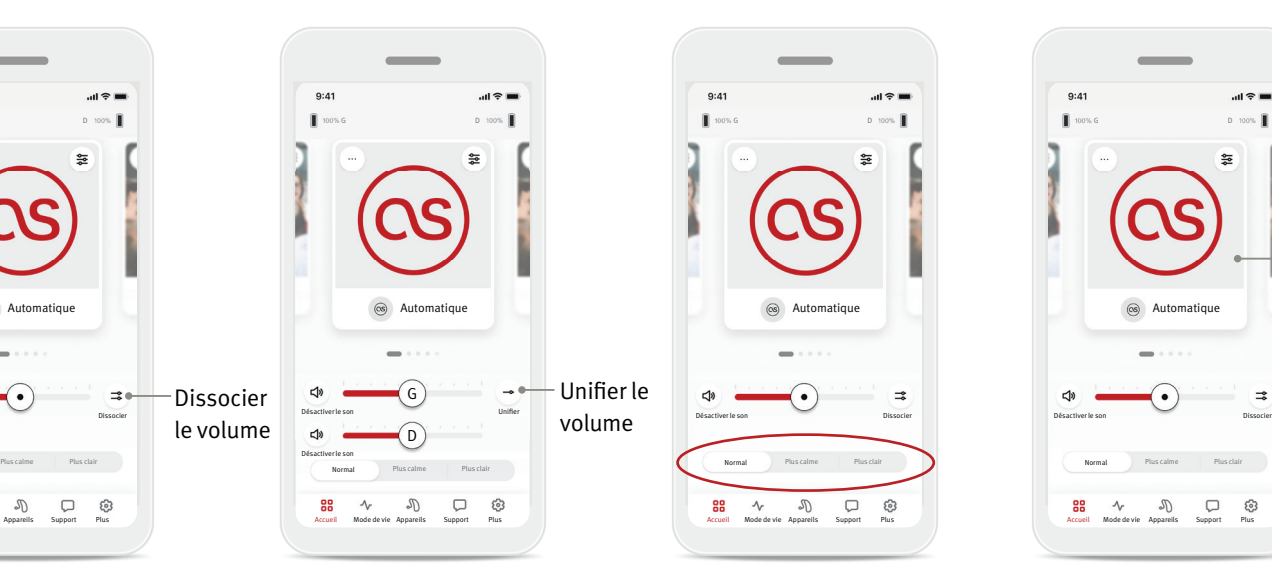

#### **Préréglages - Plus calme et plus clair \***

En mode programme automatique, vous pouvez choisir les préréglages Plus clair , Plus calme ou Normal. Plus clair améliore la parole, tandis que Plus calme réduit le bruit ambiant pour améliorer le plus calme d'écoute général. Les réglages Plus clair et Plus calme s'excluent mutuellement et ne peuvent pas être activés en même temps. Normal est le réglage par défaut.

\* Cette fonction n'est pas disponible sur tous les modèles d'aides auditives.

## $9:41$  $m \approx 0$ Carrousel des programmes $\Rightarrow$

#### **Modifier les programmes des aides auditives**

Balayez le carrousel de programmes vers la gauche ou vers la droite pour voir tous les programmes disponibles. Dès que vous arrêtez de balayer l'écran, le programme sélectionné (par exemple, Restaurant) est appliqué à vos aides auditives.

#### **Programmes optionnels**

Les programmes optionnels disponibles varient en fonction du niveau de performance de vos aides auditives.

- Restaurant Musique live
- Télévision 360 en voiture / Transport
- Extérieur Soirée
- Café

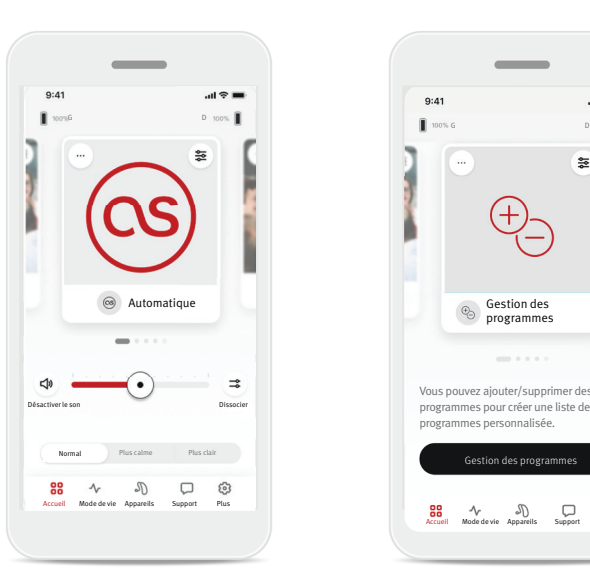

1. Accédez à l'onglet Accueil. 2. Balayez vers la gauche

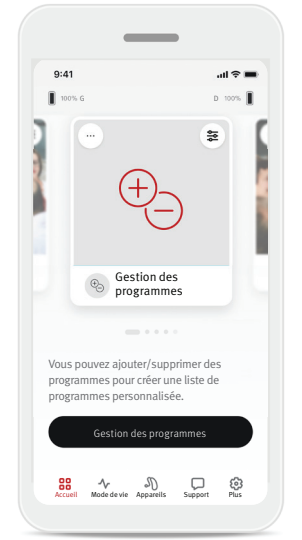

ou la droite jusqu'à ce que l'image/l'icône soit visible. Cliquez sur Gestion des programmes.

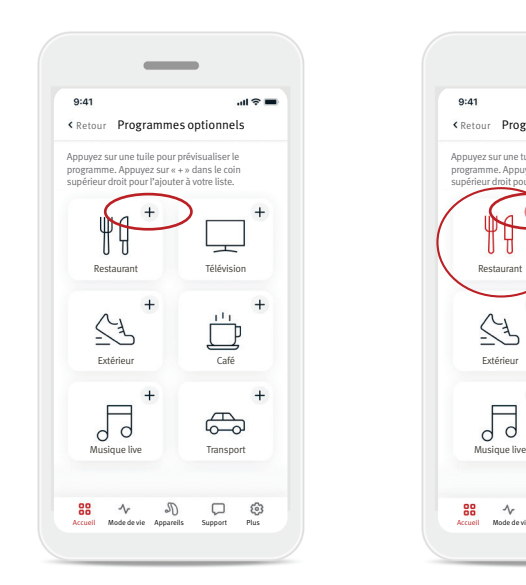

3. Pour ajouter rapidement un programme optionnel, cliquez sur le signe plus (+).

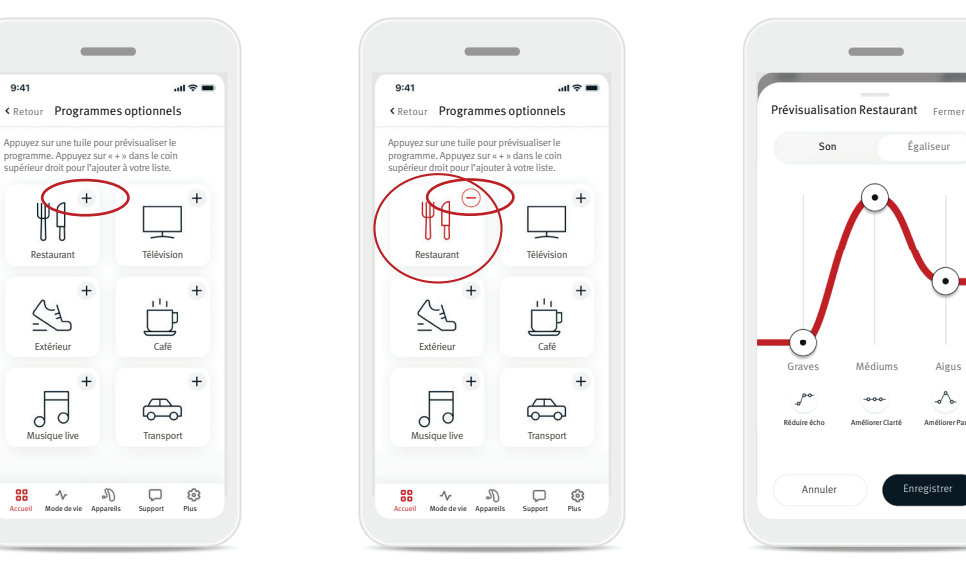

- 4. Cliquez sur le signe moins (-) pour supprimer le programme optionnel de la liste des programmes..
- 5. Cliquez sur une tuile pour prévisualiser le programme.

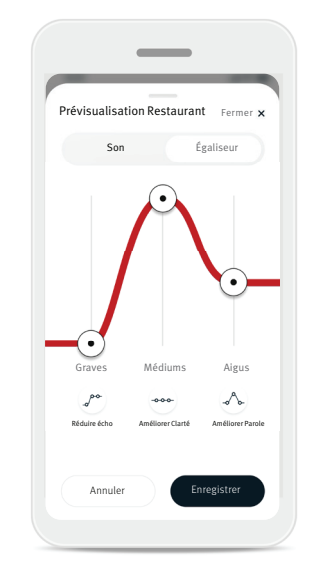

6. En cliquant sur la tuile du programme, vous accédez à l'écran de prévisualisation du programme. L'écran de prévisualisation du programme s'affiche. Modifiez les réglages et cliquez sur Enregistrer pour ajouter le programme optionnel à la liste des programmes.

#### **Réglages du programme**

D'autres réglages peuvent être disponibles en fonction du programme sélectionné, de la configuration de votre aide auditive et des sources audio connectées.

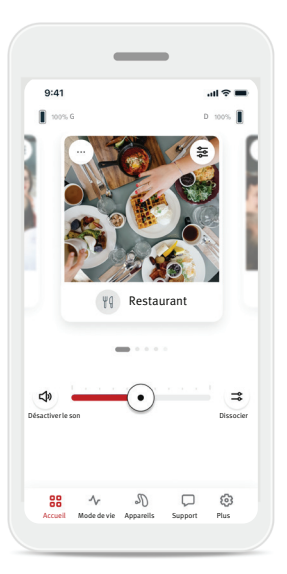

#### Masquage des acouphènes

Si votre audioprothésiste a activé le masquage des acouphènes, vous pouvez régler le volume du bruit de masquage.

#### Équilibre

Si vous utilisez un appareil de transmission externe (par exemple, TV Connector, musique), vous pouvez régler la direction afin d'entendre davantage le signal transmis ou l'environnement.

#### Réglages du programme

Vous pouvez accéder à davantage de paramètres directement sur votre écran d'accueil en appuyant sur le bouton ( $\geq 0$ ) des fonctions avancées dans le coin supérieur droit de la tuile de votre programme pour accéder aux paramètres avancés.

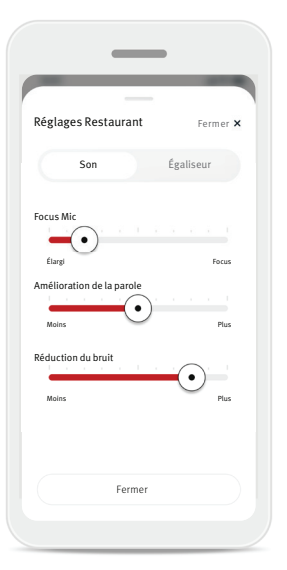

#### Réglages du son

Vous pouvez régler la commande Focus Mic pour vous concentrer davantage sur les sons provenant de l'avant ou écouter tout autour de vous.

La commande Amélioration de la parole vous permet d'améliorer ou de réduire la parole en fonction du niveau de confort souhaité.

La commande Réduction du bruit vous permet d'augmenter ou de réduire le niveau de bruit pour atteindre le niveau de confort souhaité.

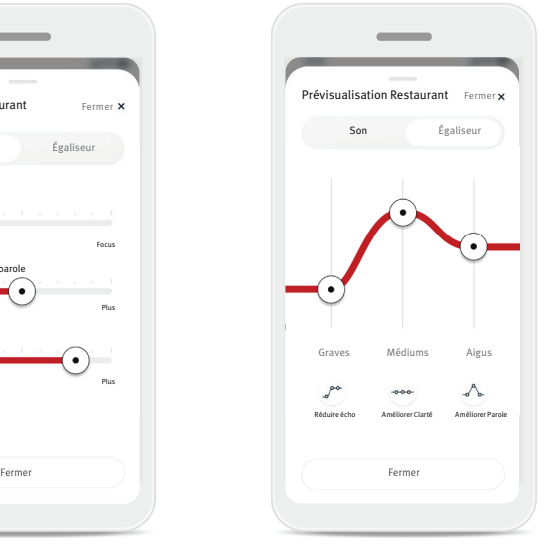

Réglages de l'égaliseur Vous pouvez modifier ici les réglages de l'égaliseur.

#### **Modifier le nom d'un programme**

L'application HANSATON stream remote vous permet de personnaliser le nom de chaque programme. Vous pouvez renommer n'importe quel programme, y compris les programmes optionnels. Pour modifier le nom d'un programme :

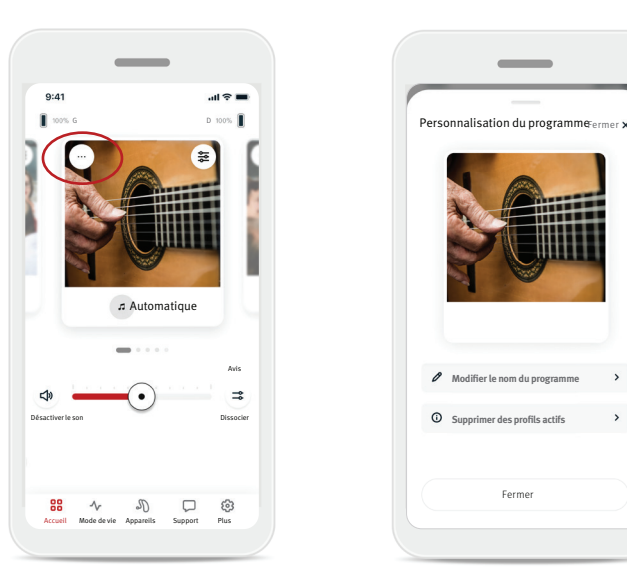

- $\overline{\phantom{a}}$  $\emptyset$  Modifier le nom du programm  $\odot$  Supprimer des profils actifs Fermer
- 1. Appuyez sur les réglages du programme (…) dans le coin supérieur gauche de l'image (ou de l'icône) du programme.
- 2. L'écran des réglages du programme s'affiche.
- 3. Appuyez sur Modifier le nom du programme.

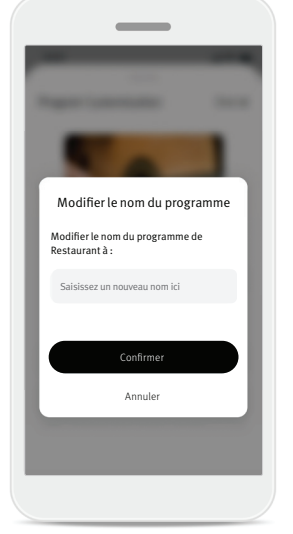

4. Saisissez le nom du programme de votre choix dans la zone de texte et cliquez sur Confirmer.

#### Onglet Accueil - Mode Classique

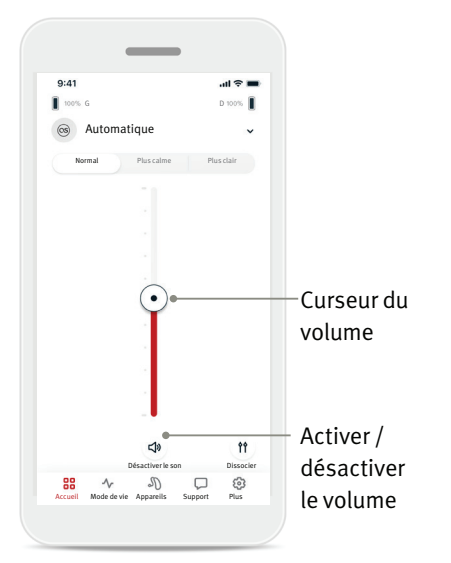

#### Ajuster le volume des aides auditives

Déplacez le curseur vers le haut ou vers le bas pour augmenter ou diminuer le volume des deux aides auditives.

Appuyez sur Désactiver le son  $(\phi)$  sous le curseur pour activer ou désactiver le son des aides auditives.

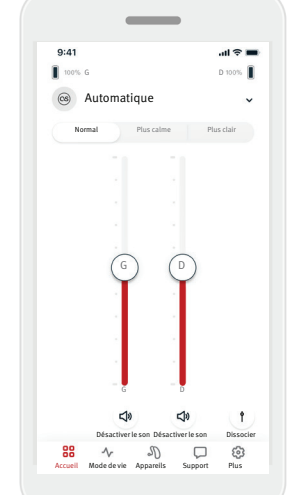

#### Dissocier le volume

Appuyez sur Dissocier volume ( *i* ) pour contrôler le volume de chaque aide auditive séparément. Réglez le volume à l'aide des curseurs. Appuyez sur Unifier volume (*1*) pour fusionner les curseurs de volume.

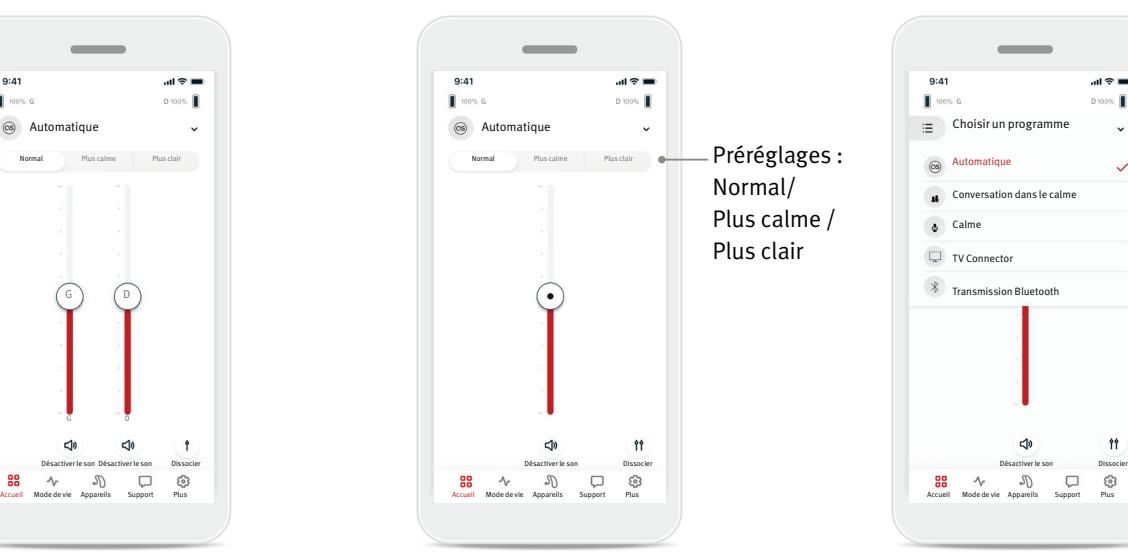

#### Préréglages - Plus calme et plus clair \*

En mode Programme automatique, vous pouvez choisir les préréglages Plus clair, Plus calme et Normal. Plus clair améliore la parole, tandis que Plus calme réduit le bruit ambiant pour améliorer le confort d'écoute général. Les réglages Plus clair et Plus calme s'excluent mutuellement et ne peuvent pas être activés en même temps. Normal est le réglage par défaut.

\* Cette fonction n'est pas disponible sur tous les modèles d'aides auditives.

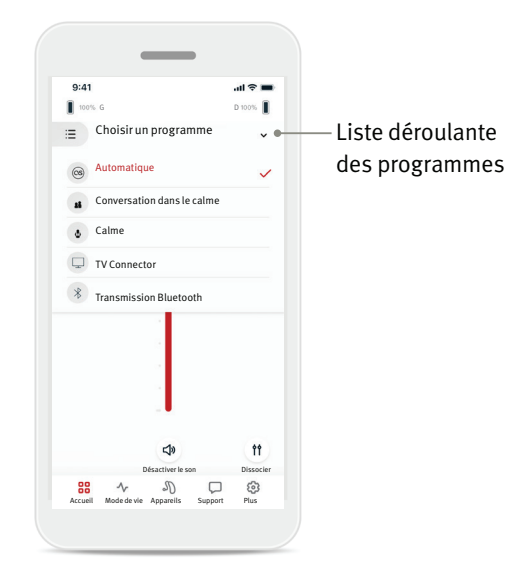

#### Modifier les programmes des aides auditives

Appuyez sur la flèche située à côté du nom du programme en cours pour afficher tous les programmes disponibles. Sélectionnez le programme souhaité (p. ex. TV Connector).

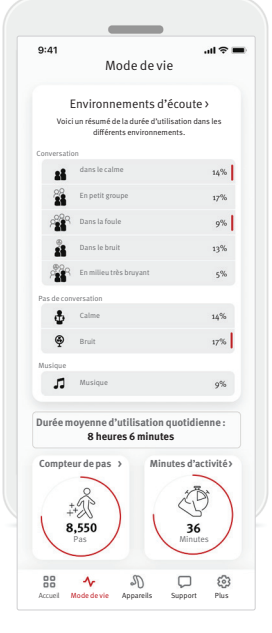

L'onglet Mode de vie\* vous permet d'accéder à un écran déroulant où vous pouvez visualiser les données de vos aides auditives. Vous pouvez consulter les données relatives à votre mode de vie, telles qu'elles sont enregistrées par vos aides auditives, vos informations sur les environnements d'écoute ainsi que d'autres données relatives à l'activité physique.

- Environnements d'écoute Cette section présente un résumé de la durée d'utilisation dans les différents environnements tels que détectés par vos aides auditives.
- Durée d'utilisation moyenne Il s'agit de la durée moyenne d'utilisation de vos aides auditives chaque jour.
- Compteur de pas\*\* Le compteur de pas affiche le nombre de pas que vous avez effectués dans la journée, tel que mesuré par l'accéléromètre de vos aides auditives.
- Minutes d'activité\*\*

Les minutes d'activité correspondent au nombre de minutes que vous avez passées à pratiquer une activité quotidienne, par exemple la marche, la course à pied ou toute autre activité similaire d'intensité moyenne à élevée, tout en portant vos aides auditives.

\* Les informations contenues dans cette section sont fournies à titre éducatif et informatif uniquement. Les informations présentées dans la section Mode de vie ne doivent pas se substituer à un avis médical. Si vous avez des questions concernant votre santé, ou avant de commencer un programme d'exercices consultez votre médecin/professionnel de santé.

\*\* Cette fonction n'est pas disponible sur tous les modèles d'aides auditives.

#### Onglet Appareils

L'onglet Appareils vous permet de modifier les réglages de vos aides auditives.

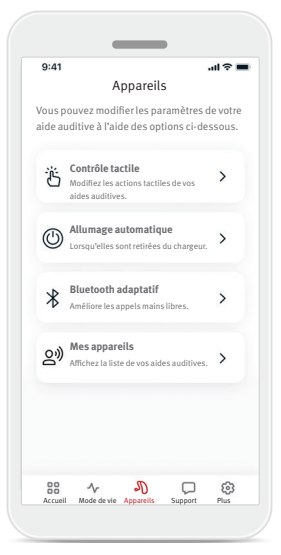

• Contrôle tactile

Certaines aides auditives sont dotées d'un capteur intégré qui permet de contrôler certaines fonctions par contrôle tactile. Voir page 12.

- Allumage automatique Vous pouvez choisir d'allumer automatiquement vos aides auditives lorsque vous les retirez du chargeur.
- Bluetooth adaptatif<sup>®</sup> Si vous rencontrez des problèmes de son pendant les appels, la désactivation de cette fonction peut améliorer votre expérience.
- Mes appareils

Si vous rencontrez des problèmes de connexion à l'application, sélectionnez Oublier cet appareil et réessayez de les appairer. Si vous souhaitez connecter une autre paire d'aides auditives à l'application, vous devez d'abord oublier les aides auditives actuellement connectées. Vous pourrez ensuite appairer vos nouvelles aides auditives. REMARQUE : L'oubli de vos aides auditives supprimera la connexion entre vos aides auditives et l'application.

#### **Contrôle tactile**

Si vos aides auditives disposent du contrôle tactile, vous pouvez personnaliser la façon dont vos aides auditives réagissent au double tapotement. Certaines aides auditives sont dotées d'un capteur intégré qui permet de contrôler certaines fonctions par contrôle tactile. Les actions et la sensibilité du contrôle tactile peuvent être personnalisées comme suit :

 $AB =$ 

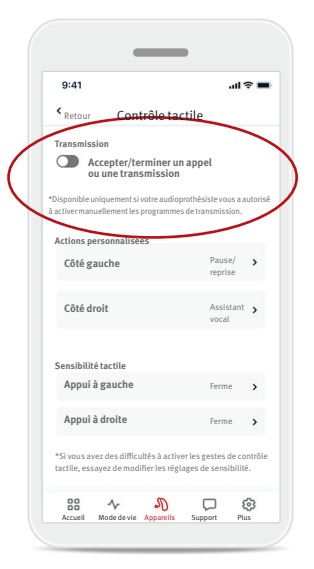

#### Transmission

Accepter/terminer un appel ou une transmission – permet d'activer/désactiver la possibilité d'accepter/ terminer un appel ou de se connecter à un appareil de transmission (p. ex. TV Connector) à l'aide du double appui. Vous ne pouvez utiliser le contrôle tactile pour vous connecter à un appareil de transmission que si votre audioprothésiste a paramétré la connexion manuelle sur vos aides auditives.

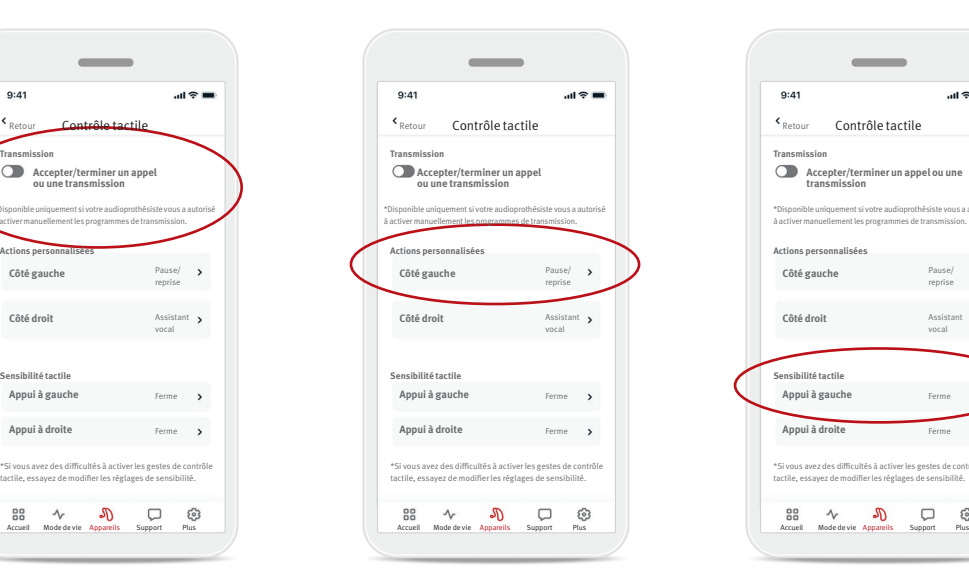

#### Actions personnalisées (aides auditives gauche et droite configurées séparément) :

- Pause/reprise du média – un double appui permet de mettre en pause/ reprendre le média en cours de transmission.
- Assistant vocal– un double appui permet d'activer l'assistant vocal de votre smartphone.
- Désactivé aucune action attribuée au double appui.

#### Sensibilité tactile

\*Si vous avez des difficultés à activer les gestes de contrôle tactile, essayez de modifier les réglages de sensibilité.

 $\mathcal{P}$ 

**Accepter/terminer un appel ou une transmission**

 $9:41$ 

88

 $\sim$ 

\*Disponible uniquement si votre audioprothésiste vous a autorisé à activer manuellement les programmes de transmission.

Pause/ reprise

Assistant vocal

 $\Box$   $\otimes$ 

(aides auditives gauche et droite configurées séparément) :

- Légère la plus sensible.
- Normale par défaut.
- Ferme sensibilité réduite.

### Onglet Support

L'onglet Support affiche des informations sur vos aides auditives. Vous y trouverez des conseils pour utiliser l'application, ainsi que des réponses aux questions fréquemment posées (FAQ).

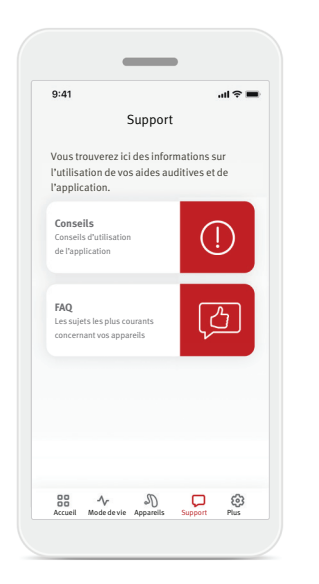

#### Onglet Plus

L'onglet Plus regroupe les réglages supplémentaires de l'application et les mentions légales de l'application.

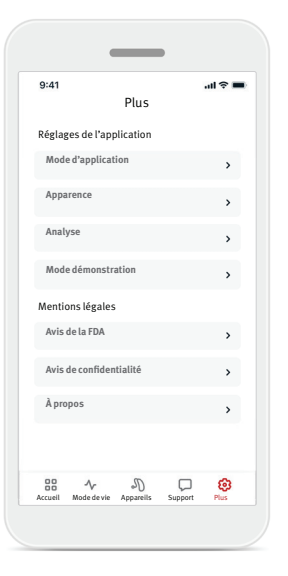

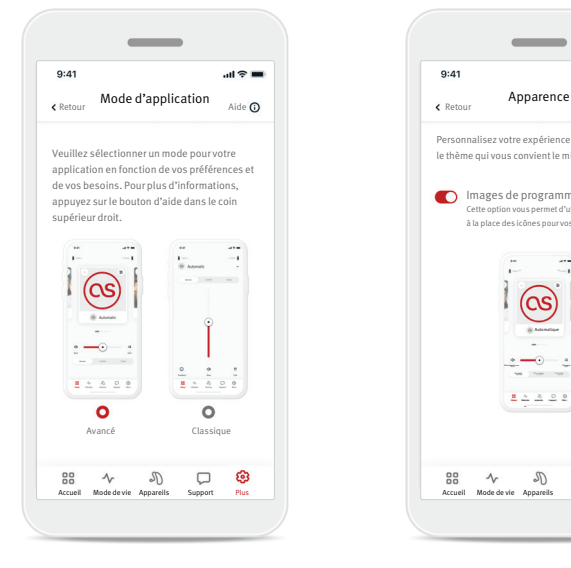

#### **Mode d'application**

Choisissez l'un des deux modes pour l'écran d'accueil : le mode Avancé et le mode Classique. Le mode Avancé est idéal pour les utilisateurs qui souhaitent accéder à des fonctions avancées et à des options de personnalisation. Le mode Classique est idéal pour les utilisateurs qui souhaitent accéder aux fonctions et options de base. Ce mode est recommandé pour les utilisateurs qui préfèrent une expérience simplifiée.

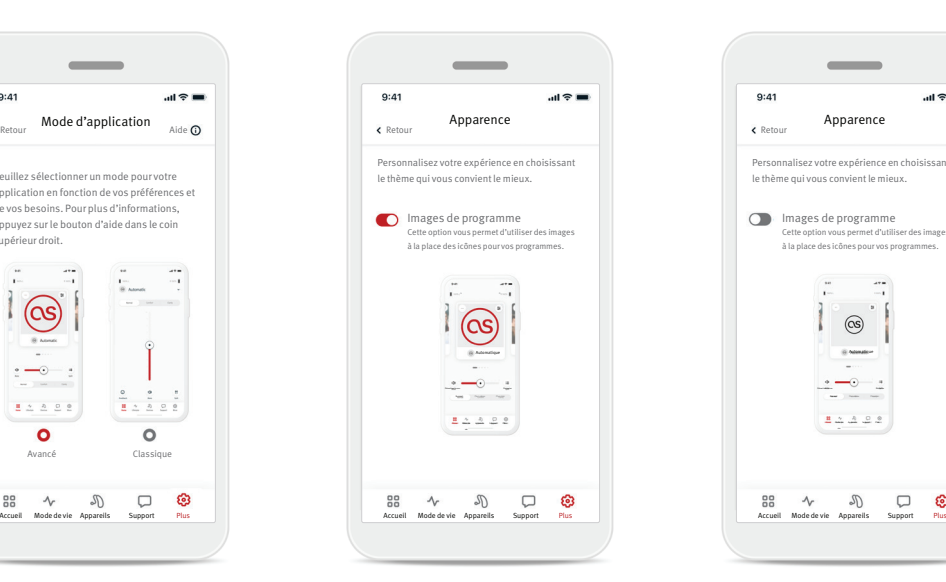

#### **Apparence**

 $9:41$ 

Appuyez sur le bouton de bascule pour sélectionner les images ou les icônes de programmes.

Apparence

 $\sim$ 

Images de programme Cette option vous permet d'utiliser des images à la place des icônes pour vos programmes.

Plus Plus Support

Acces de Mode de Lange de

 $\cdot$  -0-

Automatique

 $\circledcirc$ 

Plus

ශ

 $\mathbf{H} \otimes \mathbf{H}$ 

Sélectionnez les images si vous préférez un affichage plus vivant et plus coloré.

Sélectionnez les icônes si vous préférez une vue moins colorée des icônes du programme.

#### **Analyse**

Activez ou désactivez le partage des données d'utilisation. En fournissant vos données d'utilisation, vous nous aidez à comprendre et à améliorer le produit et les services. Nous ne vendrons jamais vos informations personnelles à des tiers. Cela fait partie de notre avis de confidentialité.

#### **Mode démonstration**

Activez ou désactivez le mode démonstration. Le mode démonstration vous permet d'essayer l'application sans connecter d'aides auditives.

#### **Mentions légales**

Accédez aux informations juridiques et réglementaires relatives à l'application.

REMARQUE : L'application est disponible en plusieurs langues. La langue par défaut est celle de votre téléphone. Si la langue de votre téléphone n'est pas prise en charge, l'anglais est utilisé par défaut.

#### **Déclaration de conformité**

Par la présente, Sonova AG déclare que ce produit répond aux exigences du règlement sur les dispositifs médicaux (UE) 2017/745.

- Si les aides auditives ne réagissent pas à l'appareil en raison d'une perturbation inhabituelle du champ, éloignez-vous du champ perturbateur. Activez le Bluetooth. Le Bluetooth doit être activé pour vous connecter à vos aides auditives. Si les aides auditives ne répondent pas, vérifiez qu'elles sont allumées et que la pile est chargée.
- Les instructions sont disponibles à l'adresse suivante : hansaton.com/user-guides au format Adobe® Acrobat® PDF. Pour les visualiser, vous devez avoir installé Adobe Acrobat Reader. Rendez-vous sur le site Adobe.com pour le télécharger.
- Pour obtenir gratuitement un exemplaire papier des instructions, veuillez contacter votre représentant HANSATON local. Un exemplaire vous sera envoyé dans les 7 jours.

#### **Description des symboles**

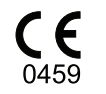

Avec le symbole CE, Sonova AG confirme que ce produit répond aux exigences du règlement sur les dispositifs médicaux (UE) 2017/745. Les chiff res qui suivent le symbole CE correspondent au code des institutions certifiées qui ont été consultées dans le cadre du règlement susmentionné.

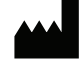

Indique le fabricant du dispositif médical, tel que défini dans le règlement sur les dispositifs médicaux (UE) 2017/745.

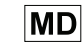

Indique que le dispositif est un dispositif médical.

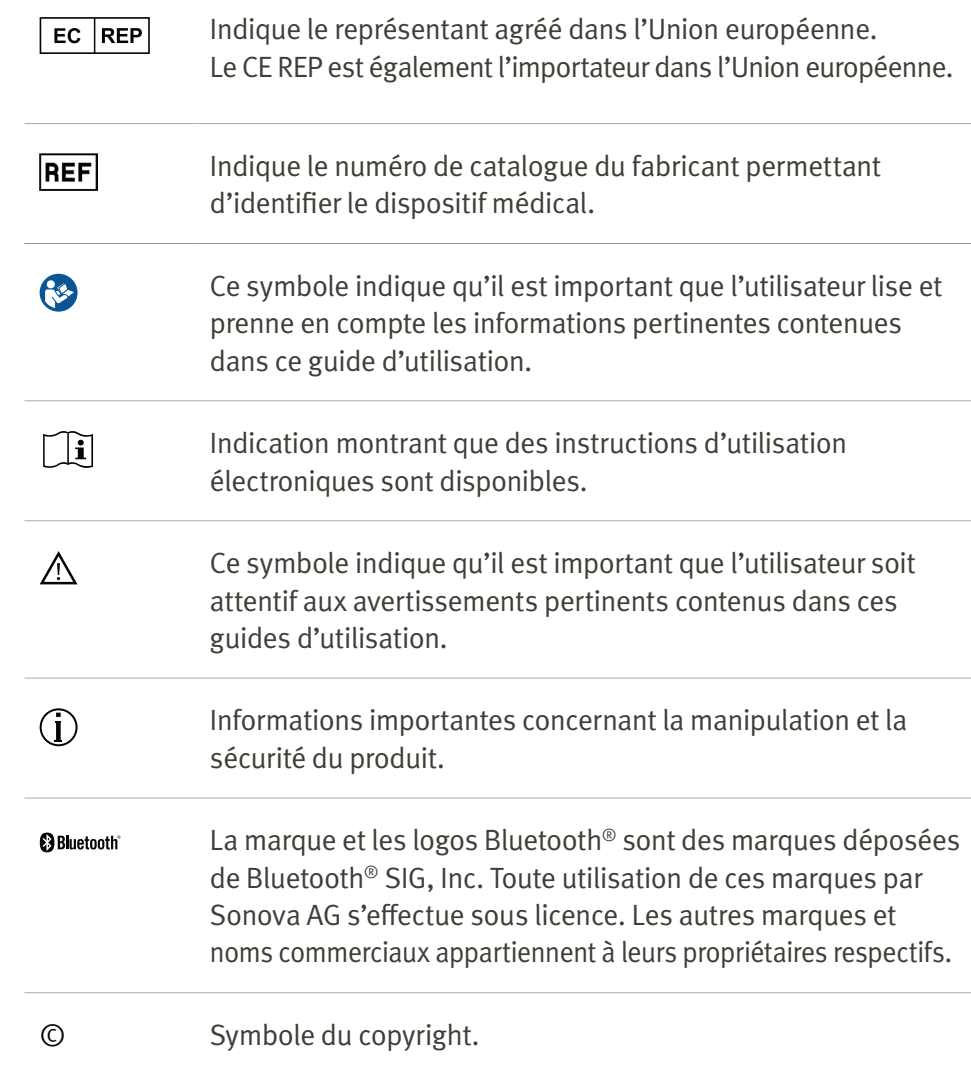

#### **Informations importantes en matière de sécurité**

Veuillez lire les informations relatives à la sécurité et aux limites d'utilisation figurant dans les pages suivantes avant d'utiliser votre application HANSATON stream remote.

#### Usage prévu

L'utilisation prévue de l'application est de sélectionner, régler et sauvegarder les fonctions existantes de l'aide auditive, d'accéder aux informations sur l'état et à la communication entre l'utilisateur final et l'audioprothésiste, sans fil et de manière visuelle.

#### Types de patients prévus

Les types de patient prévus pour cette solution sont les utilisateurs finaux (profanes) souffrant d'une perte auditive unilatérale ou bilatérale, légère à profonde, portant une aide auditive compatible, et qui apprécient la commodité de pouvoir contrôler leurs aides auditives depuis leur smartphone. L'application est destinée aux utilisateurs âgés de 17 ans et plus. La fonction Acouphènes est destinée aux patients souffrant d'acouphènes chroniques et âgés de plus de 18 ans.

- Profil cible
	- 17 ans et plus
	- Propriétaire d'un smartphone
- Type d'utilisateur
	- Moderne à autonome
- Utilisateur d'une aide auditive
	- Utilisateur novice et expérimenté
- Marché cible
	- International
- Compatible avec les aides auditives dotées de la connectivité Bluetooth®

#### Utilisateurs prévus

L'utilisateur prévu est la personne souffrant d'une perte auditive qui utilise un appareil compatible.

#### Indication médicale prévue

Veuillez noter que les indications ne proviennent pas de l'application, mais des aides auditives compatibles. Les indications cliniques générales pour l'utilisation d'aides auditives et de la fonction Acouphènes sont les suivantes :

- Présence d'une perte auditive
	- Uni- ou bilatérale
	- Transmissionnelle, neurosensorielle ou mixte
	- Légère à profonde
- Présence d'un acouphène chronique (uniquement pour les appareils dotés de la fonction Acouphènes)

Niveau de perte auditive selon la norme IEC 60118-15 « Électroacoustique - Aides auditives - Partie 15 » :

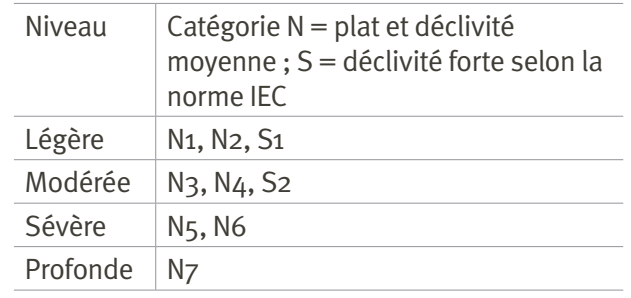

#### Contre-indications médicales prévues

Veuillez noter que les contre-indications ne proviennent pas de l'application, mais des aides auditives compatibles. Les contre-indications cliniques générales pour l'utilisation d'aides auditives et de la fonction Acouphènes sont les suivantes :

- La perte auditive ne se situe pas dans la plage d'appareillage de l'aide auditive (gain, réponse en fréquence).
- Acouphènes sévères
- Déformation de l'oreille (conduit auditif obstrué, absence de pavillon auriculaire)
- Perte auditive neurosensorielle (pathologies rétro-cochléaires telles qu'absence / non viabilité du nerf auditif)

Les principaux critères d'orientation d'un patient vers un médecin ou un autre spécialiste pour obtenir un avis et/ou un traitement sont les suivants :

- Déformation congénitale ou traumatique visible de l'oreille ;
- Antécédents d'écoulement auriculaire actif au cours des 90 derniers jours ;
- Antécédents de perte auditive soudaine ou rapide de l'une ou des deux oreilles au cours des 90 derniers jours ;
- Si le patient souffre de vertiges chroniques ou aigus ;
- Écart aérien-osseux égal ou supérieur à 15 dB à 500 Hz, 1 000 Hz et 2 000 Hz ;
- Accumulation visible de cérumen ou de corps étrangers dans le conduit auditif ;

#### **Informations importantes en matière de sécurité**

Veuillez lire les informations relatives à la sécurité et aux limites d'utilisation figurant dans les pages suivantes avant d'utiliser votre application HANSATON stream remote.

- L'oreille du patient est douloureuse ou source d'inconfort ;
- Aspect anormal du tympan et du conduit auditif, tel que :
	- Inflammation du conduit auditif externe
	- Tympan perforé
	- Autres anomalies que le professionnel de l'audition juge préoccupantes d'un point de vue médical

Le professionnel de l'audition peut décider que l'orientation vers un médecin n'est pas appropriée ou dans l'intérêt du patient dans les cas suivants :

- Lorsqu'il existe des preuves suffisantes que l'affection a fait l'objet d'un examen approfondi par un médecin spécialiste et que tout traitement possible a été fourni ;
- L'affection ne s'est pas aggravée ou n'a pas évolué de manière significative depuis l'examen et/ou le traitement précédent.
- Si le patient a pris la décision éclairée et en toute connaissance de cause de ne pas accepter le conseil de demander un avis médical, il est permis de recommander des systèmes d'aide auditive appropriés, sous réserve des considérations suivantes :
	- La recommandation n'aura pas d'effets négatifs sur la santé ou le bien-être général du patient ;
	- Les dossiers confirment que toutes les considérations nécessaires concernant l'intérêt supérieur du patient ont été prises en compte.

En cas d'exigence légale, le patient a signé une clause de non-responsabilité pour confirmer qu'il n'a pas accepté la recommandation et qu'il s'agit d'une décision prise en connaissance de cause.

#### Bénéfices cliniques

L'application elle-même n'apporte pas de bénéfice clinique direct à l'utilisateur final, mais d'autres avantages, principalement liés à la facilité d'utilisation. Les bénéfices cliniques sont uniquement apportés par les aides auditives. L'application offre les avantages suivants aux utilisateurs prévus :

• Possibilité d'ajuster et d'enregistrer les réglages de l'aide auditive en fonction des besoins individuels, dans une gamme limitée définie par l'appareillage initial, par exemple pour répondre à des besoins spécifiques. L'application peut contribuer à améliorer le confort auditif et la satisfaction à l'égard des aides auditives dans des situations d'écoute spécifiques (par exemple, en diminuant l'intensité sonore dans des environnements d'écoute bruyants).

#### Effets secondaires

Veuillez noter que les effets secondaires ne proviennent pas de l'application, mais des aides auditives compatibles. Les effets secondaires physiologiques des aides auditives tels que les acouphènes, les vertiges, l'accumulation de cérumen, une pression trop forte, la transpiration ou l'humidité, les ampoules, les démangeaisons et/ou les éruptions cutanées, les bouchons ou la plénitude et leurs conséquences telles que les maux de tête et/ou les douleurs d'oreille, peuvent être résolus ou réduits par votre audioprothésiste.

Les aides auditives conventionnelles peuvent exposer les patients à des niveaux d'exposition sonore plus élevés, pouvant entraîner des changements de seuil dans la plage de fréquences affectée par les traumatismes sonores.

#### Limites d'utilisation

L'utilisation de l'application est limitée aux capacités de l'appareil ou des appareils compatibles. Tout incident grave lié à l'application doit être signalé au représentant du fabricant et à l'autorité compétente de l'État de résidence. Un incident grave est décrit comme tout incident qui, directement ou indirectement, a conduit, aurait pu conduire ou pourrait conduire à l'une des situations suivantes : a. le décès d'un patient, d'un utilisateur ou d'une autre personne

b. la détérioration grave, temporaire ou permanente, de l'état de santé d'un patient, d'un utilisateur ou d'une autre personne

c. une menace grave pour la santé publique Pour signaler un fonctionnement ou un événement inattendu, veuillez contacter le fabricant ou un représentant.

#### **Informations importantes en matière de sécurité**

Veuillez lire les informations relatives à la sécurité et aux limites d'utilisation figurant dans les pages suivantes avant d'utiliser votre application HANSATON stream remote.

#### Avis de sécurité

Les données relatives aux patients sont des données privées et leur protection est importante :

- Assurez-vous que le système d'exploitation de votre smartphone dispose des dernières mises à jour.
- Activez les mises à jour automatiques.
- Assurez-vous que la version de l'application installée est à jour.
- N'utilisez vos aides auditives qu'avec des applications Sonova authentiques provenant de magasins officiels.
- N'installez que des applications fiables provenant de magasins officiels.
- Veillez à utiliser des mots de passe forts et à garder vos informations d'identification secrètes.
- Verrouillez le téléphone avec un code PIN et/ou un code biométrique (par exemple, empreinte digitale, visage) et réglez le téléphone pour qu'il se verrouille automatiquement après plusieurs minutes d'inactivité.
- Assurez-vous que les applications installées ne disposent que des autorisations dont elles ont besoin.
- Évitez d'appairer vos aides auditives en Bluetooth® dans un lieu public. Il existe en effet un risque d'interférence indésirable de la part de tiers. Nous vous recommandons de procéder à l'appairage Bluetooth® chez vous.
- N'utilisez PAS de téléphone jailbreaké ou rooté. Veillez à sécuriser vos données en toutes circonstances. Veuillez noter que cette liste n'est pas exhaustive.
- Lorsque vous transférez des données par des canaux non sécurisés, envoyez des données anonymes ou cryptez-les.
- Protégez les sauvegardes de données non seulement contre la perte, mais également contre le vol.
- Supprimez toutes les données d'un smartphone qui n'est plus utilisé ou qui va être éliminé.

#### Maintenance des logiciels

Nous suivons en permanence les retours d'informations du marché. Si vous rencontrez des problèmes avec la dernière version de l'application, veuillez contacter votre représentant local et/ou ajouter une évaluation sur l'App Store ou le Google Play Store.

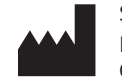

Sonova AG Laubisrütistrasse 28 CH-8712 Stäfa, Suisse

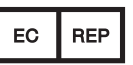

Importateur dans l'Union européenne : Sonova Deutschland GmbH Max-Eyth-Str. 20 70736 Fellbach-Oeffingen, Allemagne

www.hansaton.com